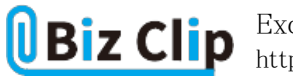

**時短エクセル(第45回)**

## **Excelのデータを素早く入れ替える**

2021.08.02

一覧表を作ったものの、「今の順序を変更して、この行を上に持っていきたい」という場合がある。一般的には空白の行を作 っておき、そこに移動して空いた行を削除する、という方法を取るのではないだろうか。しかし、これでは何度も入れ替えを する場合にとても手間がかかってしまう。そこで、行の入れ替えをサクッとできる方法を紹介しよう。

※当記事では練習用のサンプルファイルがダウンロードできます(ページ下部)

**セルを入れ替える**

ではまず、1つのセルを入れ替えてみよう。ここでは仮に、品川支店と世田谷支店を入れ替えてみる。

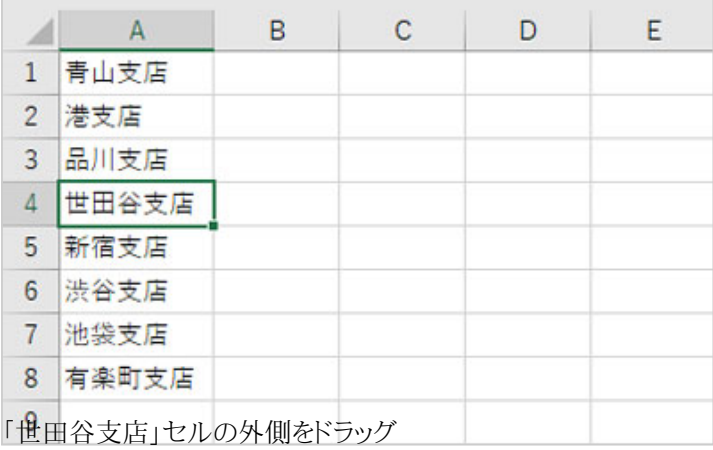

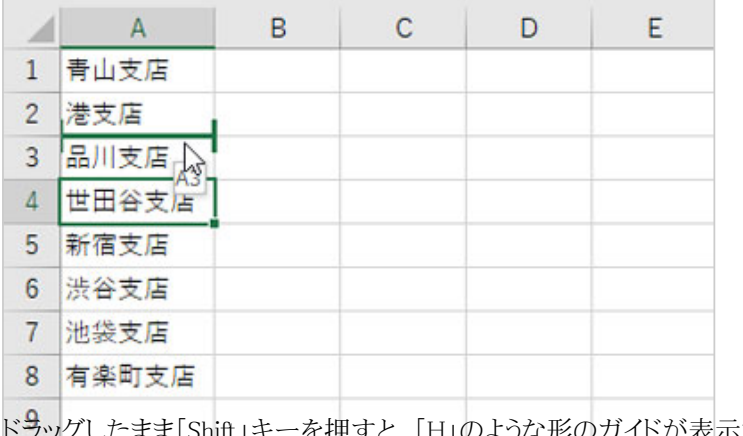

」のような形のガイドが表示される

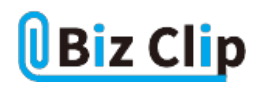

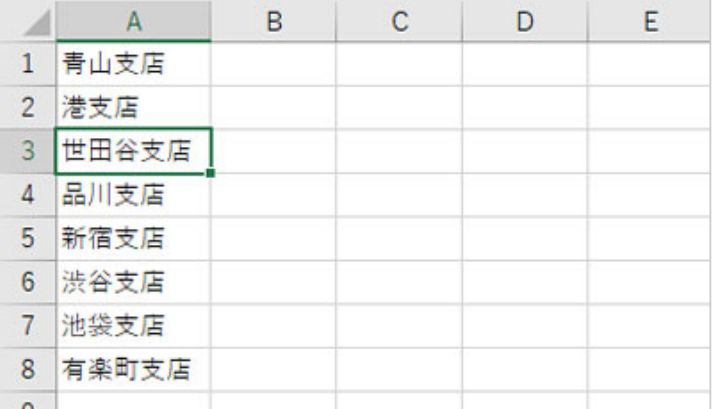

「Shift」キーを押したままマウスを放すと世田谷支店が上に移動できた

これがデータの入れ替えだ。緑のガイドがHのような形になるので、視覚的にも分かりやすい。

## **行を入れ替える**

同じ手順で行の入れ替えもできる。先ほどは「Shift」キーを使ったが、マウスの右ボタンでも実行できる。**… 続きを読む**